Universidad Interamericana de Puerto Rico Recinto Barranquitas Oficina de Recaudaciones

## **Solicitud de Transcripción de Crédito por Auto Servicio**

- **Acceder Inter Web**[: http://web.inter.edu](http://web.inter.edu/) (**USER ID**: Número de estudiante, **CONTRASEÑA**: MMDDAA)
- **Servicios Estudiantiles- Student Services**
	- o **5. Expediente del Estudiante- Student Records**
	- o **Transcripción de crédito- Academic Transcript**
	- O Escoger la opción\_ [ View Holds | Request Printed/Official Transcript | View Status of Transcript Requests ]
	- o Completar esta información

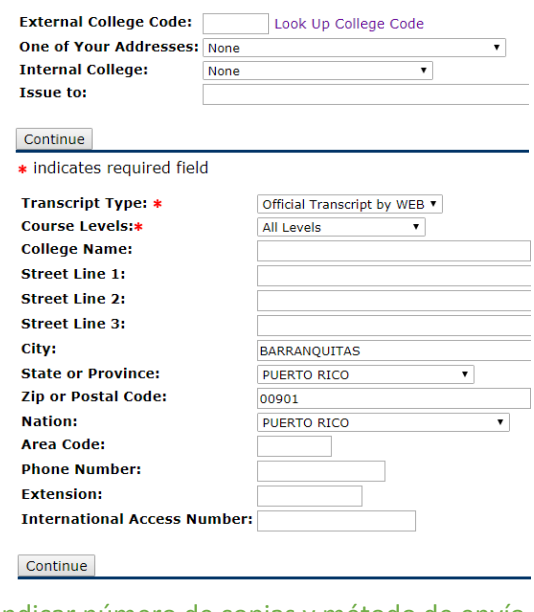

o Indicar número de copias y método de envío

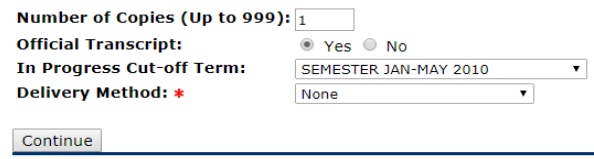

**Proveer la información de su tarjeta de crédito y seguir los pasos hasta completar los mismos.**

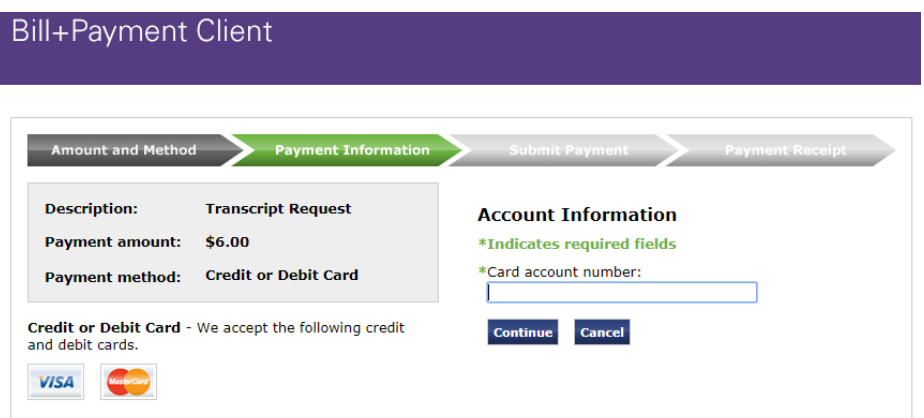

CJR 2018